How to void a check in School Cash Accounting:

Click on:

- General
- **•** Reconciliation
- Continue

Highlight the check you need to void. Click on void check.

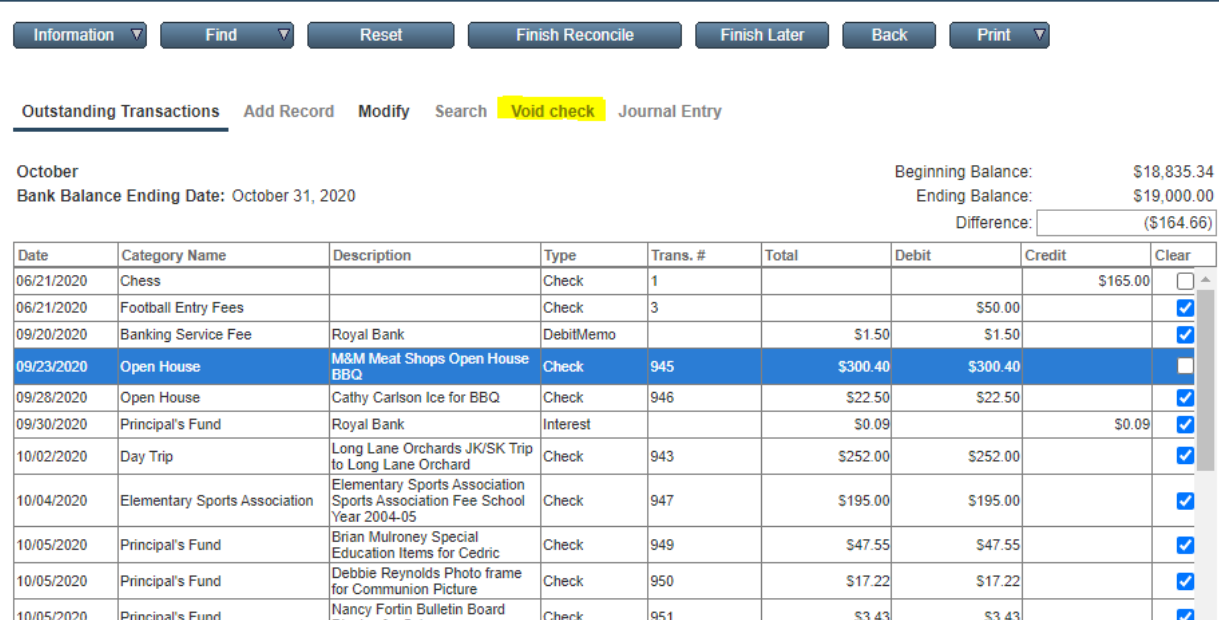

## Fill in reason:

Are you sure you want to void this check?<br>If yes then enter the reason for the change.

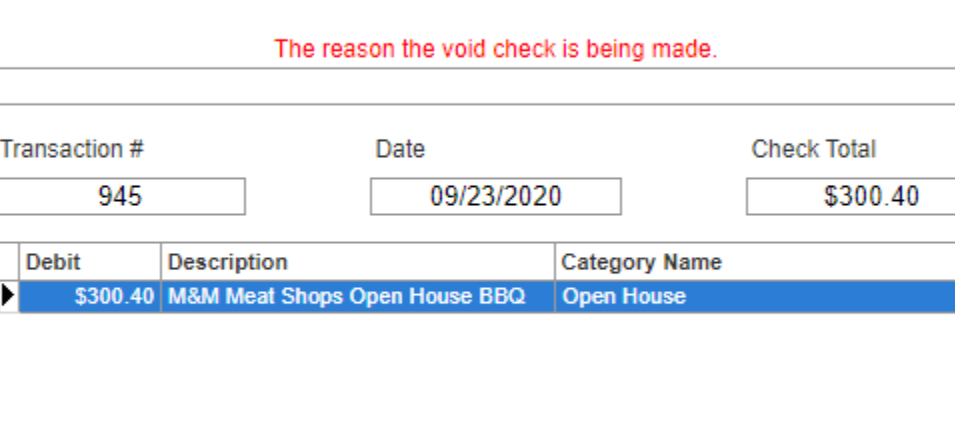

Visible Records: 1 - 1 Total Records: 1

Click on continue, ok